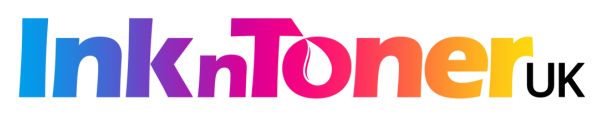

## **Resetting Your Printer When Required**

- Keep the **printer turned on.**
- **Remove the cartridges** from the printer and ensure that all contacts and electronics are **free of dust and dirt** and then **re-insert the cartridges** into the machine.
- Leave the **printer turned on**. **Unplug the machine** from the mains.
- Leave the printer to stand **unplugged for a minimum of 20 minutes**.
- **Plug the printer** back into the mains.
- Perform a **cleaning cycle** if needed.

## **If you have a Canon printer:**

Most models of **Canon printer** will require you to **press and hold down** a button (which has a **red upside down triangle symbol** on it or a stop button) for **5 – 10 seconds**. **Choose a document to print** and try this if the printer will not print.

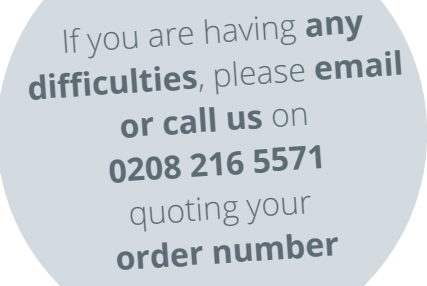

## **Never Agree to Printer Updates**

- Many **printers use automatic firmware updates** that **force you to use the expensive original products** rather than cheaper alternatives.
- **Firmware updates can lock your printer** into **only accepting original cartridges**, which makes the original manufacturer of your printer lots of money and costs you lots too!
- **Do not agree to printer firmware updates** and **turn off automatic updates** so that you are able to continue using alternative cartridges.
- The cartridge you've purchased from us is an environmentally friendly **low cost alternative to an original cartridge** and will provide you with the **high print quality that you expect.**